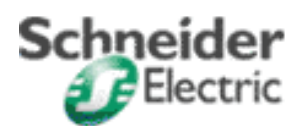

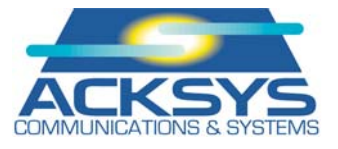

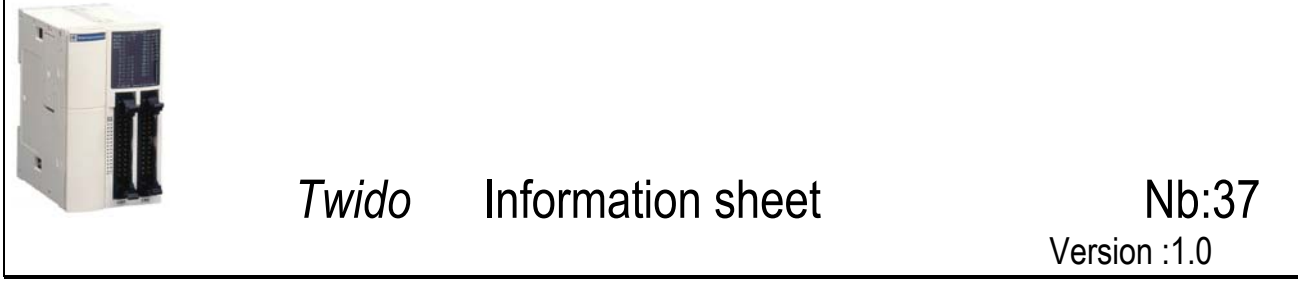

Software : Twido Soft Version : V1.0

Product : Twido **Protocol** : Ethernet / Modbus

# Application type : TSX37 + TSXETZ + Cometh + 1 slave Twido Mod. connection

Application short wording : Twido & TSX37 connection via Ethernet

**List of items :**  TSX3722001 V5.0 TSXETZ510 ACKSYS's Cometh-Field, **Modbus/TCP V1.4** TWDLCAA24DRF 1 Ethernet cross cable 1 +24VDC power supply for COMETH gateway

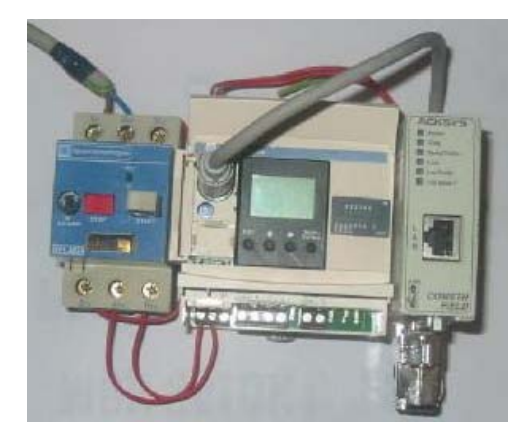

## **Cabling diagram :**

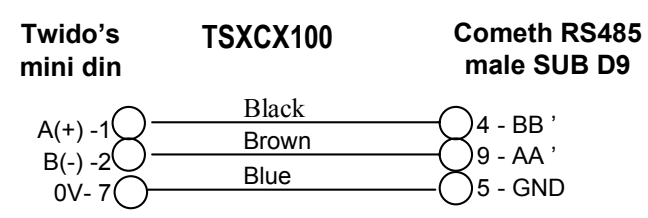

## **Functional diagram :**

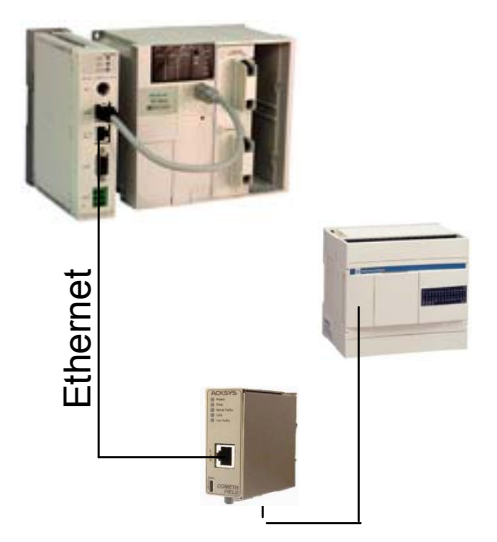

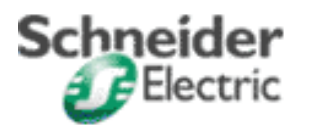

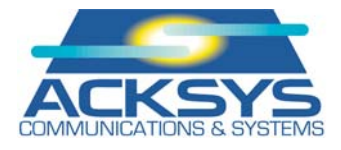

#### **Twido configuration :**

Taking into account the wiring on the Twido's mini din (no 5-DPT/7-0V connection), communication parameters are fixed to **19200 bps**, 8 bits, no parity, 1 stop , **@ Modbus = 1**. In that case, Port 1 tab parameters of TwidoSoft are without effect. It can be left to its default parameters (remote connection @1)

In order to work with other Modbus parameters, connect pin 5/7 of the Twido's mini din and configure the required parameters in the TwidoSoft Port 1 tab, then configure the gateway accordingly. This is applicable only when using the built-in link of the Twido (console port UC=Port 1)

The internal words of the Twido aimed at read and write requests must be used in the Twido program. Record in the Twido a program containing at least one line in which the higher ranked word +1 used in request is allocated to a value or define these words in the I/O transfer instructions of the Twido which will be raised to Ethernet.

#### Example :

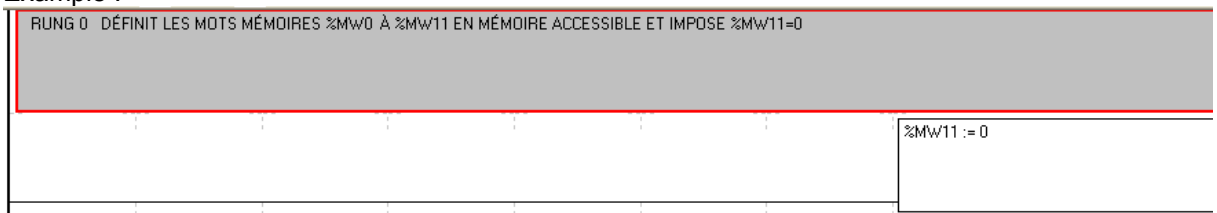

### **TSXETZ configuration :**

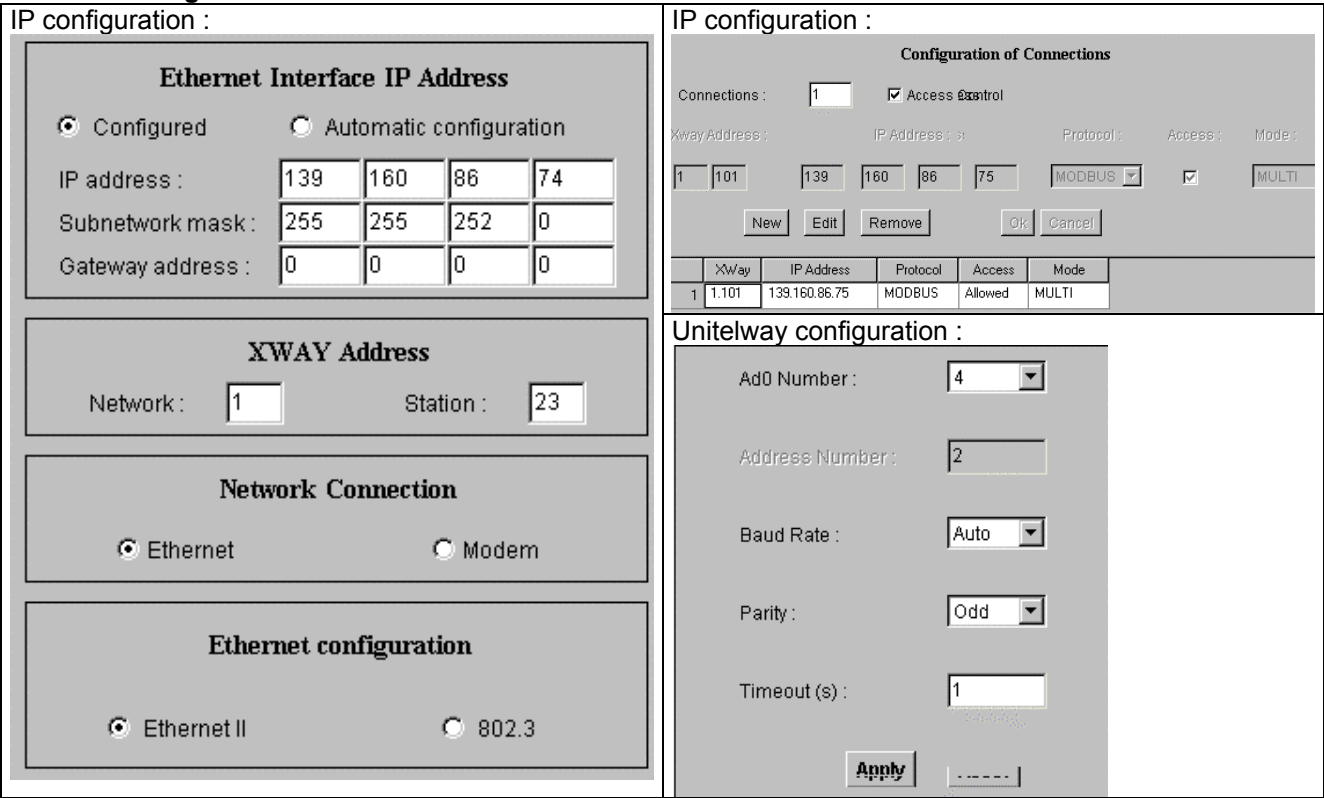

Note : Unitelway address is fixed to 4 by default. If an XBT connection is required to the console connector of the TSX37, you have to modify the address of the Unitelway gateway TSXETZ and to change @ destination codes in send\_reg requests accordingly (Send\_req(adr#0.0.**4**,16#……))

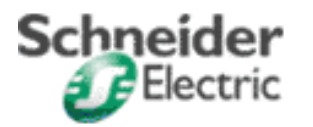

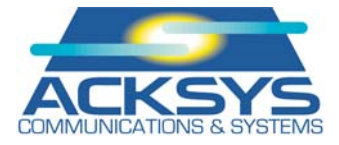

## **ACKSYS COMETH-FIELD gateway configuration :**

Application requires the MODBUS/TCP version **V1.4** to be installed in the ACKSYS gateway. With this version, the **net slaveid** field is configurable in order to address the Modbus equipment behind the gateway at slave address 1.

Parameters in **bold** must be configured using the Set param command according to the documentation of the COMETH-FIELD.

Configuration can be achieved by using Hyperterminal and a serial cable or with Telnet and a cross Ethernet cable.

root> COMETH **MODBUS version 1.4.0.0**, Administration mode ready root> show net ip **139.160.86.75**  root> show net mask **255.255.252.0**  root> show serial interface **Electrical interface: 2wires noecho**  root> show serial baudrate **19200 bps**  root> show serial format **data bits: 8, parity: none, stop bits: 1**  root> show serial mode **Modbus Slave RTU**  root> show net tcpto **500**  root> show net slaveid **ID fixed : 1**  root> show serial stout **time out = 50**  root> show net authip **1 - 0.0.0.0 2 - 0.0.0.0 3 - 0.0.0.0 4 - 0.0.0.0** root> show net mdbport **502** 

#### **Application operation :**

Exchanges are achieved by send reg requests with code 16#36 for reading 10 words and code 16#37 for writing 10 words (%mw0 to %mw9 in the Twido)

Read values are recovered and formatted in words %mw25 to %mw34 (see animated read table) and are cadenced by the %S6 bit

Value to be wrote must be filled in words %mw45 to %mw54 (see animated write table) and are controlled by the %M3 bit (edge).

Attached file : twido\_etz\_cometh.stx